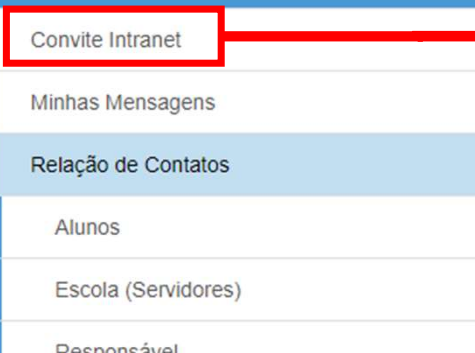

COMVITE IMTEMET<br>Quando o profissional abre contrato na Rede Estadual de Educação, o acesso à Intranet<br>e ao Portal de Atendimento são disponibilizados. Mas se um 30 dias não forem<br>acessados, será necessário enviar um "Convi CONVICe Intranet<br>Quando o profissional abre contrato na Rede Estadual de Educação, o acesso à Intranet<br>e ao Portal de Atendimento são disponibilizados. Mas se um 30 dias não forem<br>acessados, será necessário enviar um "Conv COMVITE IMTramette<br>Quando o profissional abre contrato na Rede Estadual de Educação, o acesso à Intranet<br>e ao Portal de Atendimento são disponibilizados. Mas se um 30 dias não forem<br>acessados, será necessário enviar um "Co

 $\times$ 

administrador

Geralmente, ao tentar abrir um chamado no Portal<br>Desegue de Atendimento são disponibilizados. Mas se acessados, será necessário enviar um "Convite Intranet" para re<br>
Respossável<br>
Respossável<br>
Geralmente, ao tentar abrir um Convicintante de Contate de Contrato en a Rede Estadual de Educe<br>
Minnis Mensagens<br>
Reação Gondatos<br>
Alunos<br>
Escola (Servidores)<br>
Alunos<br>
Escola (Servidores)<br>
Responsável<br>
Responsável<br>
Contat de Atendimento, aparecerá essa Contentinate<br>
Minhas Mensagens<br>
Reagable Contacts contacts and the contract of the exercistic exercist of the contract of the exercist of the contacts of the contract of the contracts of the contacts of the contacts of the Minhas Mensagens<br>
Reagão de Contatos<br>
Responsável<br>
Responsável<br>
Responsável<br>
Responsável<br>
Responsável<br>
Responsável<br>
Responsável<br>
Responsável<br>
Responsável<br>
Responsável<br>
Responsável<br>
Responsável<br>
Responsável<br>
Responsável<br>
Re

# **Convite Intranet**

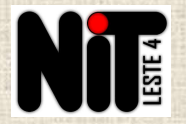

Preencha o e-mail institucional ou o CPF do usuário para pesquisar e enviar o convite:

## **Enviar Convite Intranet**

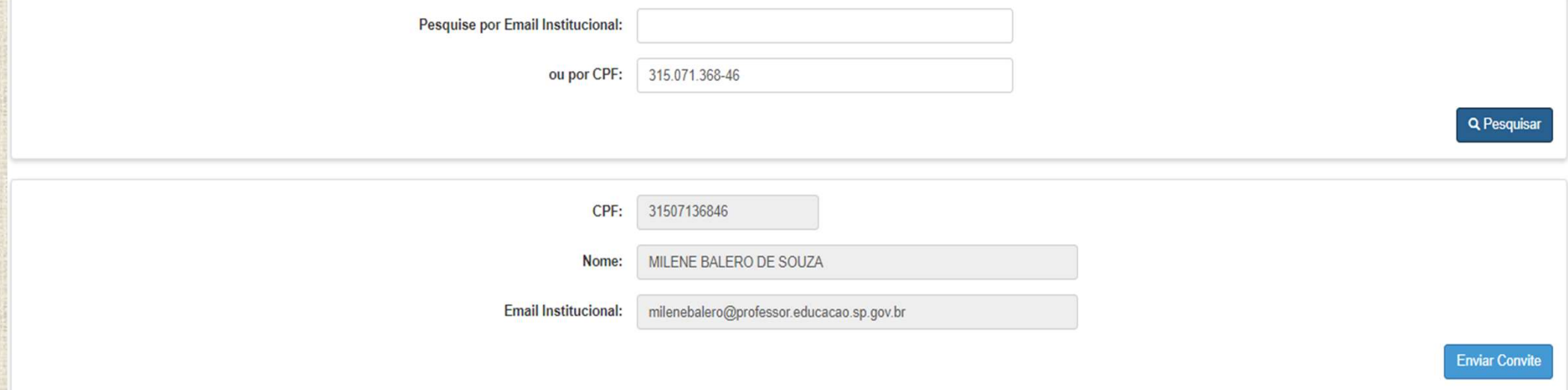

Com o convite já enviado, é só informar ao usuário para que aceite o convite que foi para o e-mail institucional. A partir disso, ele conseguirá acessar normalmente o Portal de Atendimento.